**LINUX USER** 

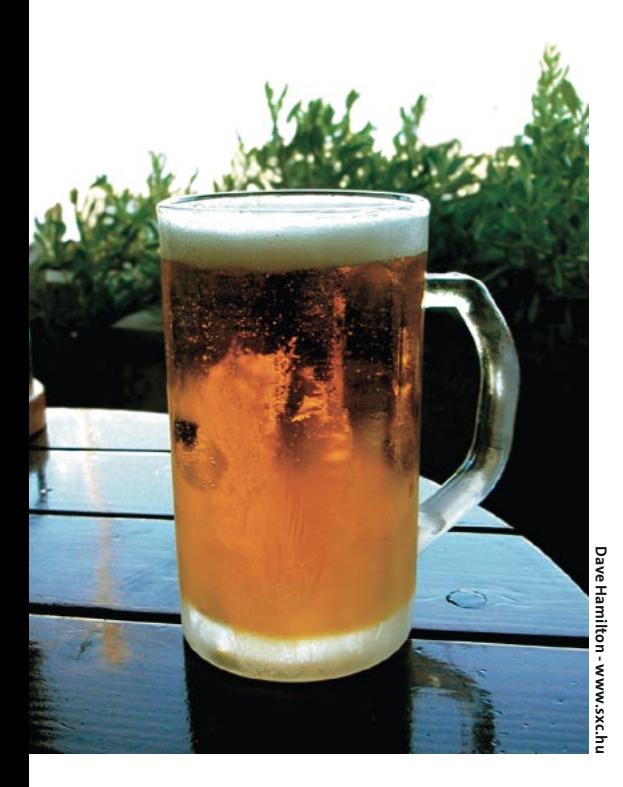

ala cara! E as idéias estão em ordem? Já fundiu a cuca ou você ainda agüenta mais Shell?

- Güento! Tô gostando muito! Gostei tanto que até caprichei no exercício que você passou. Lembra que você me pediu para fazer um programa que recebe como parâmetro o nome de um arquivo e que quando executado salva esse arquivo com o nome original seguido de um til  $(\sim)$  e o abre dentro do vi?
- Claro que lembro, me mostre e explique como você fez.
- Beleza, dá uma olhada no quadro 1
- É, beleza! Mas me diz uma coisa: por que você terminou o programa com  $\lim$  exit 0?
- Eu descobri que o número após o exit indica o código de retorno do programa ( $\circ$  \$?, lembra?) e assim, como a execução foi bem sucedida, ele encerra com o  $$? = 0$ . Porém, se você observar, verá que caso o programa não tenha recebido o nome do arquivo ou caso o operador não tenha permissão de gravação nesse arquivo, o código de retorno (\$?) seria diferente do zero.
- Grande garoto, aprendeu legal, mas é bom deixar claro que exit 0, simplesmente exit ou não colocar exit produzem igualmente um código de retorno (\$?) igual a zero. Agora vamos falar sobre as instruções de loop ou laço, mas antes vou passar o conceito de bloco de código.

## **Curso de Shell Script** Papo de<br>Botequim V

Blocos de código e laços (ou loops, como preferem alguns) são o tema do mês em mais uma licão de nosso curso de Shell Script. Garçom, salta uma boa redondinha, que tô a fim de refrescar o pensamento! POR JULIO CEZAR NEVES

Até agora já vimos alguns blocos de código, como quando te mostrei um exemplo para fazer um cd para dentro de um diretório:

```
cd 1mb 2> /dev/null ||
     \left\{ \right.mkdir 1mb
     cd 1mh
```
O fragmento contido entre as duas chaves  $({})$  forma um bloco de código. Também nesse exercício que acabamos de ver, em que salvamos o arquivo antes de editá-lo, existem vários blocos de código compreendidos entre os comandos then e fi do if. Um bloco de código também pode estar dentro de um case ou entre um do e um done.

- Peraí, Julio, que do e done são esses?  $\equiv$ Não me lembro de você ter falado nisso, e olha que estou prestando muita atenção...
- Pois é, ainda não tinha falado porque  $\omega$  . não havia chegado a hora certa.

Todas as instruções de loop ou laço executam os comandos do bloco compreendidos entre um do e um done. As instruções de loop ou laço são for, while e until, que serão explicadas uma a uma a partir de hoje.

## O comando For

Se você está habituado a programar, certamente já conhece o comando for, mas o que você não sabe é que o for,

```
Ouadro 1: vira.sh
```

```
$ cat vira.sh
#!/bin/bash
4k
```

```
# vira - vi resguardando
# arquivo anterior
# Verifica se algum parâmetro foi
# passado
if [ "$#" -ne 1 ]
then
    echo "Erro -> Uso: $0 2
<arquivo>"
    exit 1
fi
Arg = $1# Caso o arquivo não exista, não
# há cópia a ser salva
if [ ! -f "$Arq" ]
then
    vi $Arq
    exit 0
f_1# Se eu não puder alterar o
#arquivo, vou usar o vi para que?
if [ ! -w "$Arq" ]
then
    echo "Você não tem permissão Z
de escrita em $Arq"
    exit 2
\mathsf{f}\mathsf{i}# Já que está tudo OK, vou
# salvar a cópia e chamar o vi
cp -f $Arq $Arq~
vi $Arq
exit 0
```
que é uma instrução intrínseca do Shell (isso significa que o código fonte do comando faz parte do código fonte do Shell, ou seja, em bom programês é um built-in), é muito mais poderoso que os seus correlatos das outras linguagens.

Vamos entender a sua sintaxe, primeiro em português e, depois, como funciona pra valer. Olhe só:

```
para var em vall val2 ... valn
faca
    cmd1cmd2cmdnfeito
```
Onde a variável var assume cada um dos valores da lista val1 val2 ... valn e, para cada um desses valores, executa o bloco de comandos formado por cmd1, cmd2 e cmdn. Agora que já vimos o significado da instrução em português, vejamos a sintaxe correta:

```
for var in vall val2 ... valn
d<sub>0</sub>cmd1cmd2cmdn
done
```
Vamos aos exemplos, para entender direito o funcionamento deste comando. Vamos escrever um script para listar todos os arquivos do diretório, separados por dois-pontos, mas antes veja isso:

 $$echo*$ ArqDoDOS.txt1 confuso incusu logado musexc musicas musinc muslist

Isto é, o Shell viu o asterisco (\*), expandiu-o com o nome de todos os arquivos do diretório e o comando echo jogou-os para a tela separados por espaços em branco. Visto isso, vamos resolver o problema a que nos propusemos:

```
$ cat testefor1
#!/bin/bash
# 10. Programa didático para
# entender o for
for Arg in *
d<sub>0</sub>echo -n $Arq:
done
```
Então vamos executá-lo:

```
$ testefor1
ArgDoDOS.txt1:confuso:incusu:
logado: musexc: musicas: musinc:
muslist:
```
Como você viu, o Shell transformou o asterisco (que odeia ser chamado de asterístico) em uma lista de arquivos separados por espaços em branco. Quando o for viu aquela lista, disse: "Opa, listas separadas por espaços é comigo mesmo!"

O bloco de comandos a ser executado era somente o echo, que com a opção -n listou a variável \$Arq seguida de doispontos (:), sem saltar a linha. O cifrão (\$) do final da linha da execução é o prompt, que permaneceu na mesma linha também em função da opção -n. Outro exemplo simples (por enquanto):

```
$ cat testefor?
#!/bin/bash
# 2o. Programa didático para
# entender o for
for Palavra in Linux Magazine 2
do Brasil
do
    echo $Palavra
done
```
E executando temos:

```
$ testefor2
linux
Magazine
d<sub>0</sub>Brasil
```
Como você viu, esse exemplo é tão bobo e simples como o anterior, mas serve para mostrar o comportamento básico do for. Veja só a força do comando: ainda estamos na primeira possibilidade de sintaxe e já estou mostrando novas formas de usá-lo. Lá atrás eu havia falado que o for usava listas separadas por espaços em branco, mas isso é uma meia-verdade, só para facilitar a compreensão. Na verdade, as listas não são obrigatoriamente separadas por espaços. Mas antes de prosseguir, preciso te mostrar como se comporta uma variável do sistema chamada de IFS, ou Inter Field Separator Veja no exemplo a seguir seu conteúdo:

\$ echo "\$IFS" | od -h 0000000 0920 0a0a  $0000004$ 

Isto é, mandei a variável (protegida da interpretação do Shell pelas aspas) para um dump hexadecimal (od -h). O resultado pode ser interpretado com a tabela abaixo:

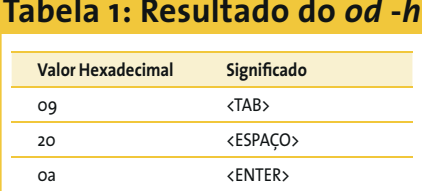

O último 0a foi proveniente do <ENTER> dado ao final do comando. Para melhorar a explicação, vamos ver isso de outra forma:

```
$ echo ":$IFS:" | cat -vet
: \hat{\mathcal{M}}: $
```
No comando cat, a opção -e representa o <ENTER> como um cifrão  $(\text{\$})$ e a opção -t representa o <TAB> como um  $\Lambda$ . Usei os dois-pontos (:) para mostrar o início e o fim do echo. E dessa forma, pudemos notar que os três caracteres estão presentes naquela variável.

Agora veja você: traduzindo, IFS significa separador entre campos. Uma vez entendido isso, eu posso afirmar que o comando for não usa apenas listas separadas por espaços em branco, mas sim pelo conteúdo da variável \$IFS, cujo valor padrão são os caracteres que acabamos de ver. Para comprovarmos isso. vamos continuar mexendo em nossa CDTeca, escrevendo um script que recebe o nome do artista como parâmetro e lista as músicas que ele toca. Mas primeiramente vamos ver como está o nosso arquivo musicas:

```
$ cat musicas
album 1^Artistal~Musical:2
Artista2~Musica2
album 2<sup>Artista3~Musica3:\triangleright</sup>
Artista4~Musica4
album 3^Artista5~Musica5:2
Artista6~Musica6
album 4^\circArtista7~Musica7:\trianglerightArtistal~Musica3
```
**LINUX USER** 

```
album 5^Artista9~Musica9:2
Artista10~Musica10
```
Em cima desse "leiaute" desenvolvemos o script a seguir:

```
$ cat listartista
#!/bin/bash
# Dado um artista, mostra as
# suas músicas
if [ $# -ne 1 ]
then
    echo Você deveria ter z
passado um parâmetro
    exit 1
f_1TFS ="
:"
for ArtMus in $(cut -f2 -d^2 Z)musicas)d<sub>0</sub>echo "$ArtMus" | grep $1 && 2
echo $ArtMus | cut -f2 -d~
done
```
O script, como sempre, começa testando se os parâmetros foram passados corretamente, em seguida o IFS foi configurado para  $\langle ENTER \rangle$  e dois-pontos (:) (como demonstram as aspas em linhas diferentes), porque é ele quem separa os blocos Artistan~Musicam. Desta forma, a variável \$ArtMus irá receber cada um desses blocos do arquivo (repare que o for já recebe os registros sem o álbum em virtude do cut na sua linha). Caso encontre o parâmetro (\$1) no bloco, o segundo cut listará somente o nome da música. Vamos executar o programa:

```
$ listartista Artistal
Artistal~Musical
Musical
Artistal~Musica3
Musica3
Artista10~Musica10
Musica10
```
Êpa! Aconteceram duas coisas indesejáveis: os blocos também foram listados, e a Musica10 idem. Além do mais, o nosso arquivo de músicas está muito simples: na vida real, tanto a música quanto o artista têm mais de um nome. Suponha que o artista fosse uma dupla sertaneja chamada Perereca & Peteleca (não gosto nem de dar a idéia com receio que isso se torne realidade). Nesse caso, o \$1 seria Perereca e o resto desse lindo nome seria ignorado na pesquisa.

Para que isso não ocorra, eu deveria passar o nome do artista entre aspas (") ou trocar \$1 por  $$^*$  (que representa todos os parâmetros passados), que é a melhor solução, mas nesse caso eu teria que modificar a crítica dos parâmetros e o grep. A nova versão não seria se eu passei um parâmetro, mas sim se passei pelo menos um parâmetro. Quanto ao grep, veja só o que aconteceria após a substituição do \$\* pelos parâmetros:

```
echo "$ArtMus" | grep perereca 2
& peteleca
```
Isso gera um erro. O correto é:

```
echo "$ArtMus" | grep -i 2
"perereca & peteleca"
```
Aqui adicionamos a opção -i para que a pesquisa ignorasse maiúsculas e minúsculas. As aspas foram inseridas para que o nome do artista fosse visto como uma só cadeja de caracteres.

Falta consertar o erro dele ter listado o Artista10. O melhor é dizer ao grep que a cadeia de caracteres está no início (^) de \$ArtMus e que logo após vem um til  $(\sim)$ . É preciso redirecionar a saída do grep para / dev/null para que os blocos não sejam listados. Veja a nova cara do programa:

```
$ cat listartista
#!/bin/bash
# Dado um artista, mostra as
# suas musicas
# Versao 2
if \lceil $# -eq 0 ]
thenecho Voce deveria ter 2
passado pelo menos um parametro
    \rhoxit 1
f_1IFS = "\cdot"
for ArtMus in $(cut - f2 - d^2)musicas)d<sub>0</sub>echo "$ArtMus" | grep -i 2
""*\sim" > /dev/null && echo \ge$ArtMus | cut -f2 -d~
done
```
O resultado é:

```
$ listartista Artista1
Musical
Musica3
```
Veja uma segunda sintaxe para o for:

```
for var
d<sub>0</sub>cmd1cmd2cmdndone
```
Ué, sem o in, como ele vai saber que valor assumir? Pois é, né? Esta construção, à primeira vista, parece esquisita, mas é bastante simples. Neste caso, var assumirá um a um cada parâmetro passado para o programa. Como exemplo para entender melhor, vamos fazer um script que receba como parâmetro um monte de músicas e liste seus autores:

```
$ cat listamusica
#!/bin/bash
# Recebe parte dos nomes de
# músicas como parâmetro e
# lista os intérpretes. Se o
# nome for composto, deve
# ser passado entre aspas.
# ex. "Eu não sou cachorro não"
# "Churrasquinho de Mãe"
#if [ $# -eq 0 ]
thenecho Uso: $0 musical 2
[musica2] ... [musican]
    exit 1
f_1IFS = "\cdot"
for Musica
d<sub>0</sub>echo $Musica
    Str=$(grep -i "$Musica" \trianglerightmusicas)||
         \{echo"
                    Não 2
encontrada"
        continue
    for ArtMus in $(echo "$Str" 2
l cut -f2 -d^)
    d<sub>0</sub>echo"
                   $ArtMus" | 2
grep -i "$Musica" | cut -f1 -d~
    done
done
```
Da mesma forma que os outros, começamos o exercício com uma crítica sobre os parâmetros recebidos, em seguida fizemos um for em que a variável \$Musica receberá cada um dos parâmetros passados, colocando em \$Str todos os álbuns que contêm as músicas desejadas. Em seguida, o outro for pega cada bloco Artista~Musica nos registros que estão em \$Str e lista cada artista que toca aquela música. Vamos executar o programa para ver se funciona mesmo:

```
$ listamusica musica3 Musica4 2
"Egüinha Pocotó"
musica3
    Artista3
    Artistal
Musica4
    Artista4
Egüinha Pocotó
    Não encontrada
```
A listagem ficou feinha porque ainda não sabemos formatar a saída; mas qualquer dia desses, quando você souber posicionar o cursor, trabalhar com cores etc., faremos esse programa novamente usando todas essas perfumarias.

A esta altura dos acontecimentos, você deve estar se perguntando: "E aquele for tradicional das outras linguagens em que ele sai contando a partir de um número, com um determinado incremento, até alcançar uma condição?". E é aí que eu te respondo: "Eu não te disse que o nosso for é mais porreta que o dos outros?" Para fazer isso, existem duas formas. Com a primeira sintaxe que vimos, como no exemplo:

```
for i in $(seq 9)
d<sub>0</sub>echo-n"$i"
done
1 2 3 4 5 6 7 8 9
```
A variável i assumiu os valores inteiros entre 1 a 9 gerados pelo comando seq e a opção -n do echo foi usada para não saltar uma linha a cada número listado. Ainda usando o for com seq:

```
for i in $(seq 4 9)d<sub>0</sub>echo-n"$i"
done
4 5 6 7 8 9
```
Ou na forma mais completa do seq:

```
for i in $(seq 0 3 9)d<sub>0</sub>echo-n"$i"
done
0369
```
A outra forma de fazer isso é com uma sintaxe muito semelhante ao for da linguagem C, como vemos a seguir:

```
for ((var=ini; cond; incr))
d<sub>0</sub>cmd1cmd2cmdndone
```
Onde var=ini significa que a variável var começará de um valor inicial ini; cond significa que o loop ou laço for será executado enquanto var não atingir a condição cond e incr significa o incremento que a variável var sofrerá a cada passada do loop. Vamos aos exemplos:

```
for ((i=1; i \leq 9; i++)d<sub>0</sub>echo -n "$i "
done
1 2 3 4 5 6 7 8 9
```
A variável i partiu do valor inicial 1, o bloco de código (aqui somente o echo) será executado enquanto i for menor ou igual  $(*=*) a 9 e o incremento de *i* será$ de 1 a cada passada do loop.

Repare que no for propriamente dito (e não no bloco de código) não coloquei um cifrão  $(\$)$  antes do i e a notação para incrementar  $(i + +)$  é diferente do que vimos até agora. O uso de parênteses duplos (assim como o comando let) chama o interpretador aritmético do Shell, que é mais tolerante.

Só para mostrar como o let funciona e a versatilidade do for, vamos fazer a mesma coisa, mas omitindo a última parte do escopo do for, passando-a para o bloco de código:

```
for ((: i \le 9:))d<sub>0</sub>let i++
     echo -n "$i "
done
1 2 3 4 5 6 7 8 9
```
Repare que o incremento saiu do corpo do for e passou para o bloco de código; repare também que, quando usei o let, não foi necessário inicializar a variável \$i. Veja só os comandos a seguir, digitados diretamente no prompt, para demonstrar o que acabo de falar:

```
$ echo $j
$ let j++
$ echo $j
\mathbf{1}
```
Ou seja, a variável \$*j* sequer existia e no primeiro let assumiu o valor 0 (zero) para, após o incremento, ter o valor 1. Veja só como as coisas ficam simples:

```
for arq in *do
     let i++
     echo "\sin -> \sindone
1 \rightarrow ArgDoDOS.txt1
2 \rightarrow \text{confus}_03 - 5 incusu
4 -> listamusica
5 \rightarrow listartista
6 \rightarrow logado
7 - musexc
8 \rightarrow musicas
9 \rightarrow musinc
10 \rightarrow muslist
11 \rightarrow testefor112 \rightarrow testefor2
```
Pois é amigo, tenho certeza que você já tomou um xarope do comando for. Por hoje chega, na próxima vez em que nos encontrarmos falaremos sobre outras instruções de loop, mas eu gostaria que até lá você fizesse um pequeno script para contar a quantidade de palavras de um arquivo texto, cujo nome seria recebido como parâmetro. Essa contagem tem que ser feita com o comando for, para se habituar ao seu uso. Não vale usar o wc -w. Aê Chico! Traz a saideira!

Julio Cezar Neves é Analista de **AUTOR** Suporte de Sistemas desde 1969 e trabalha com Unix desde 1980, quando participou do desenvolvimento do  $\overline{\mathsf{o}}$ SOX, um sistema operacional similar **SOBRE** ao Unix produzido pela Cobra Computadores. Pode ser contatado no e-mail julio.neves@gmail.com